The "Saved Data" section has an "Authentication data" option, but the buttons are not active. The HELP says this is for clearing cached username/passwords.

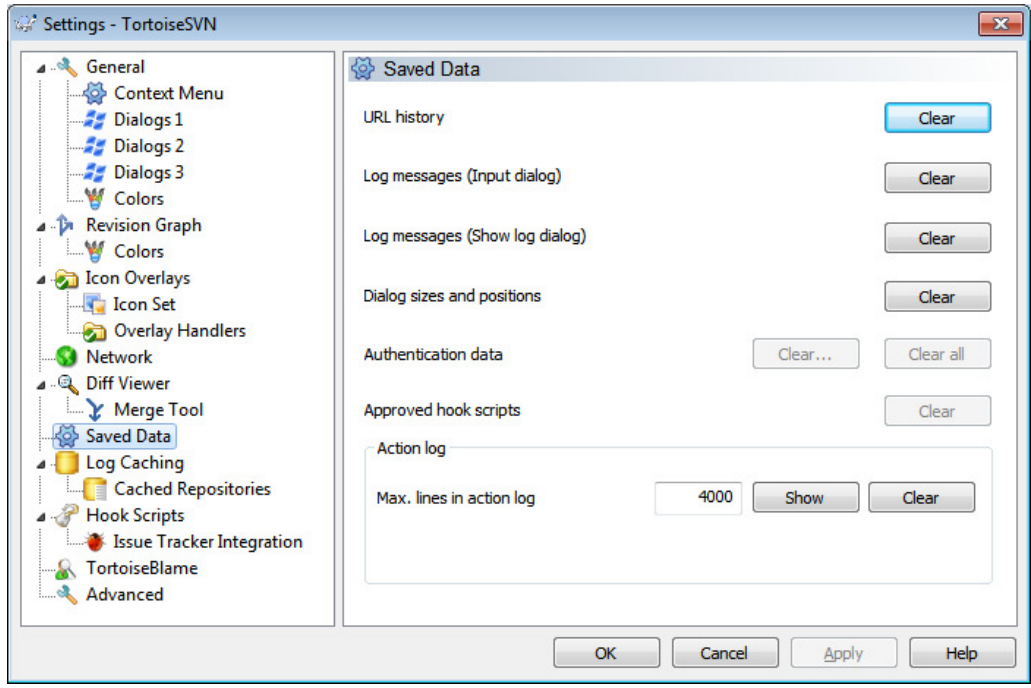

At the bottom of the "Overlay Handlers" section, there is a "Start Registry Editor" link, which takes me right to the CAPIAuthz registry setting you created for us:

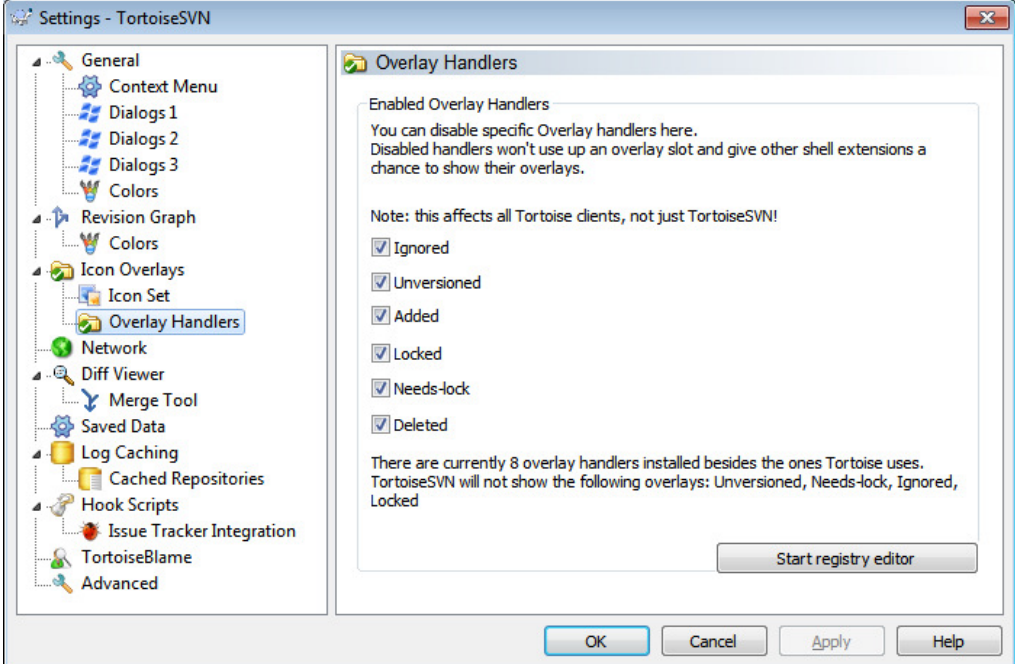

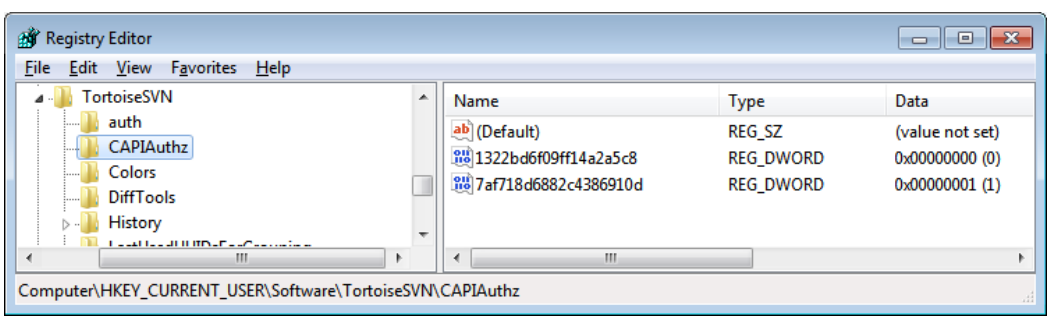